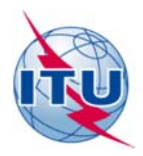

مكتب الاتصالات الراديوية (BR(

الرسالة الإدارية المعممة CA/238

6 فبراير 2018

إلى إدارات الدول الأعضاء في الاتحاد الدولي للاتصالات وأعضاء قطاع الاتصالات الراديوية

الموضوع: التوقف عن إرسال الرسائل المعممة لمكتب الاتصالات الراديوية ,لبريد العادي

<sup>1</sup> إرسال الرسائل المعممة لمكتب الاتصالات الراديوية إلى أعضاء الاتحاد تبعا: ً للملحق 2 بالمقرر 5 (بوسان، 2014) الذي يحدد مجموعة تدابير للحد من النفقات بما في ذلك "الكف بأقصى ما يمكن عن أسلوب الاتصالات لفاكس والرسائل البريدية التقليدية بين الاتحاد والدول الأعضاء والاستعاضة عنه 7ساليب الاتصالات الإلكترونية الحديثة" والرسالة المعممة لمكتب الاتصالات الراديوية رقم 2<u>015 ب</u>تاريخ 6 يوليو 2015 بشأن التوقف عن إرسال الرسائل المعممة لقطاع الاتصالات الراديوية لبريد العادي والوقت الطويل الذي أُتيح لأعضاء الاتحاد للإعداد لتسلم هذه الرسائل إلكترونياً،

تحدد الموعد الفعلي لتطبيق هذا التوجيه الجديد ليكون 1 مارس .2018 وبعد هذا الموعد، سيتم إرسال جميع الرسائل الإدارية المعممة والرسائل المعممة لمكتب الاتصالات الراديوية لوسائل الإلكترونية فقط.

2 ٪ إتاحة الرسائل المعممة لمكتب الاتصالات الراديوية بنسق إلكتروني

يتاح النفاذ المفتوح إلى جميع الرسائل الإدارية المعممة والرسائل المعممة لمكتب الاتصالات الراديوية من الموقع الإلكتروني للاتحاد في العنوان التالي:

[www.itu.int/go/Rcirculars](http://www.itu.int/go/Rcirculars)

ويمكن إخطار الأعضاء بالبريد الإلكتروني بنشر أي رسالة معممة لمكتب الاتصالات الراديوية فضلاً عن وثائق الاتحاد الأخرى في الموقع الإلكتروني للاتحاد من خلال استعمال الأعضاء لحسابهم في خدمة تبادل معلومات الاتصالات (TIES). ولتفعيل هذه التنبيهات أو لاسترداد أو إنشاء حساب في هذه الخدمة، يرجى زيارة الموقع <u>www.itu.int/ties</u>. وهناك مزيد من المعلومات عن كيفية الاشتراك في تبليغات البريد الإلكتروني هذه في الملحق.

فرانسوا رانسي المدير

الملحقات: 1

التوزيع:

- $\overline{\phantom{a}}$
- $\overline{a}$
- Ž
- - $\frac{1}{2}$ 
		-
- يع.<br>إدارات الدول الأعضاء في الاتحاد<br>أعضاء قطاع الاتصالات الراديوية<br>رؤساء لجان دراسات الاتصالات الراديوية ونوابهم<br>رئيس الاجتماع التحضيري للمؤتمر ونوابه<br>أعضاء لجنة لوائح الراديو<br>أعضاء لجنة لوائح الراديو

## الملحق

## كيفية الحصول على تبليغات بالبريد الإلكتروني للإفادة بنشر رسالة معممة في الموقع الإلكتروني للاتحاد

قم بزيارة الموقع www.itu.int/ties وسجل الدخول باستخدام حسابك في الخدمة TIES. إذا لم يكن لديك حساب في هذه الخدمة، يمكنك إنشاء حساب تباع عملية التقديم التالية على الخط. بعد تسجيل الدخول، تحت نافذة "إعدادات الخدمة TIES settings") TIES") تحت القائمة الموجودة على الجانب الأيسر، انقر "تبليغات الخدمة TIES") "Notifications TIES ("لتوسيع ومشاهدة الخيارات المتاحة.

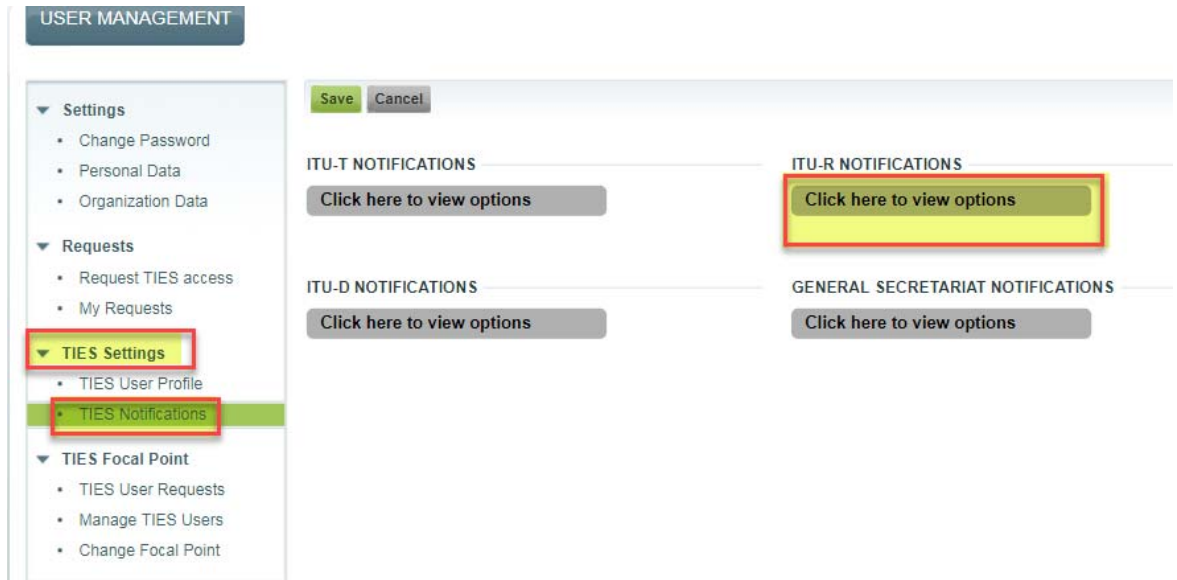

اختر تبليغات الخدمة TIES التي ترغب في استلامها، ثم انقر Save.

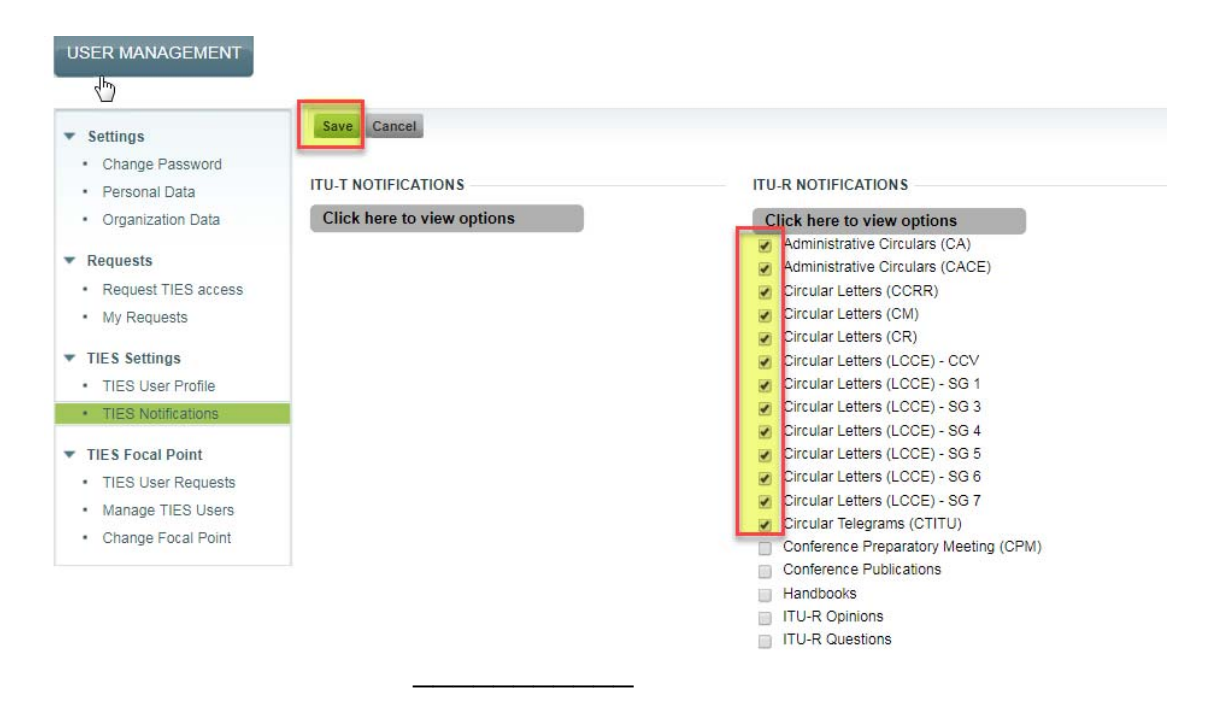